**CONTROL REMOTO** de EQUIPOS de I ABORATORIO (Laboratorio virtual)

Grado Tecnologías de Telecomunicación:<br>Grado Tecnologías de Telecomunicació Grado Tecnologías de Teleconsumicación

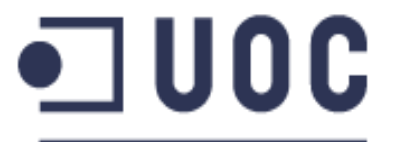

**Universitat Oberta** de Catalunya

Autor: Consultor:

**Carlos García Caballé Aleix López Anton** 

Barcelona, 18 de enero de 2015

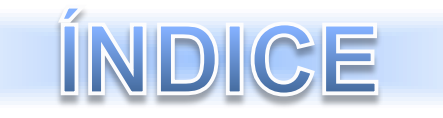

FORMULACIÓN del PROBLEMA

### **OBJETIVOS**

PRODUCTOS OBTENIDOS

ARQUITECTURA del SISTEMA

TECNOLOGÍAS

"RESET SYSTEM"

"VIRTUALIZACIÓN AGILENT N9310A RF"

**CONCLUSIONES** 

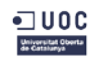

# FORMULACIÓN del PROBLEMA

 Deficiencias en el control remoto de equipos del Laboratorio de Telecomunicaciones de la UOC.

### *Power Unit Distribution (PDU)*

- Apagar y encender remotamente los enchufes de la PDU.
- Hacer un *reset* remoto a elementos de prácticas.

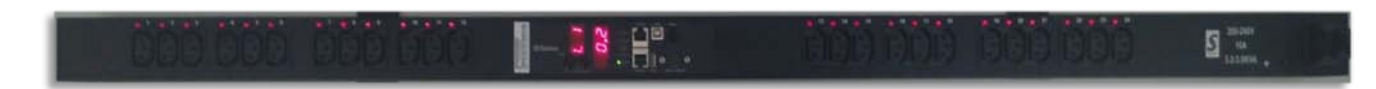

### *Agilent N9310A RF Signal Generator*

- Crear nuevos sistemas de prácticas.
- Usar remotamente el generador de señales Agilent N9310A RF.

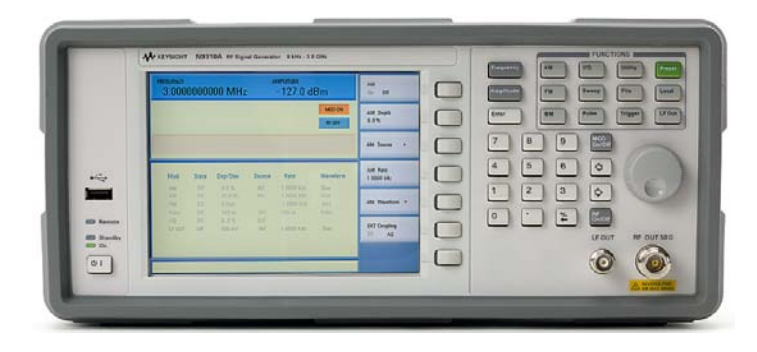

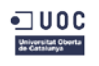

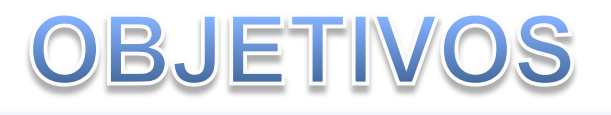

**Laboratorio de Telecomunicaciones de la UOC**

- Ayudar en la creación del laboratorio virtual.
- Disponer de un laboratorio operativo 24 horas al día sin interrupciones y autónomo.
- Ofrecer a los estudiantes la posibilidad de usar equipos de forma virtual.
- Facilitar a los alumnos el aprendizaje de elementos presentes en las empresas del sector.

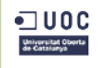

## OBJETIVOS

### **"RESET SYSTEM"**

- Obtener el control remoto de los enchufes de la PDU.
- Hacer un *reset* a la placa de prácticas FPGA cuando se bloquea.
- Dedicar el menor tiempo a solventar problemas del laboratorio virtual.

#### **"Virtualización Agilent N9310A RF"**

- Los estudiantes aprendan a manipular señales de radiofrecuencia.
- Generar experimentos similares a problemas reales de las telecomunicaciones.

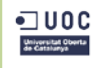

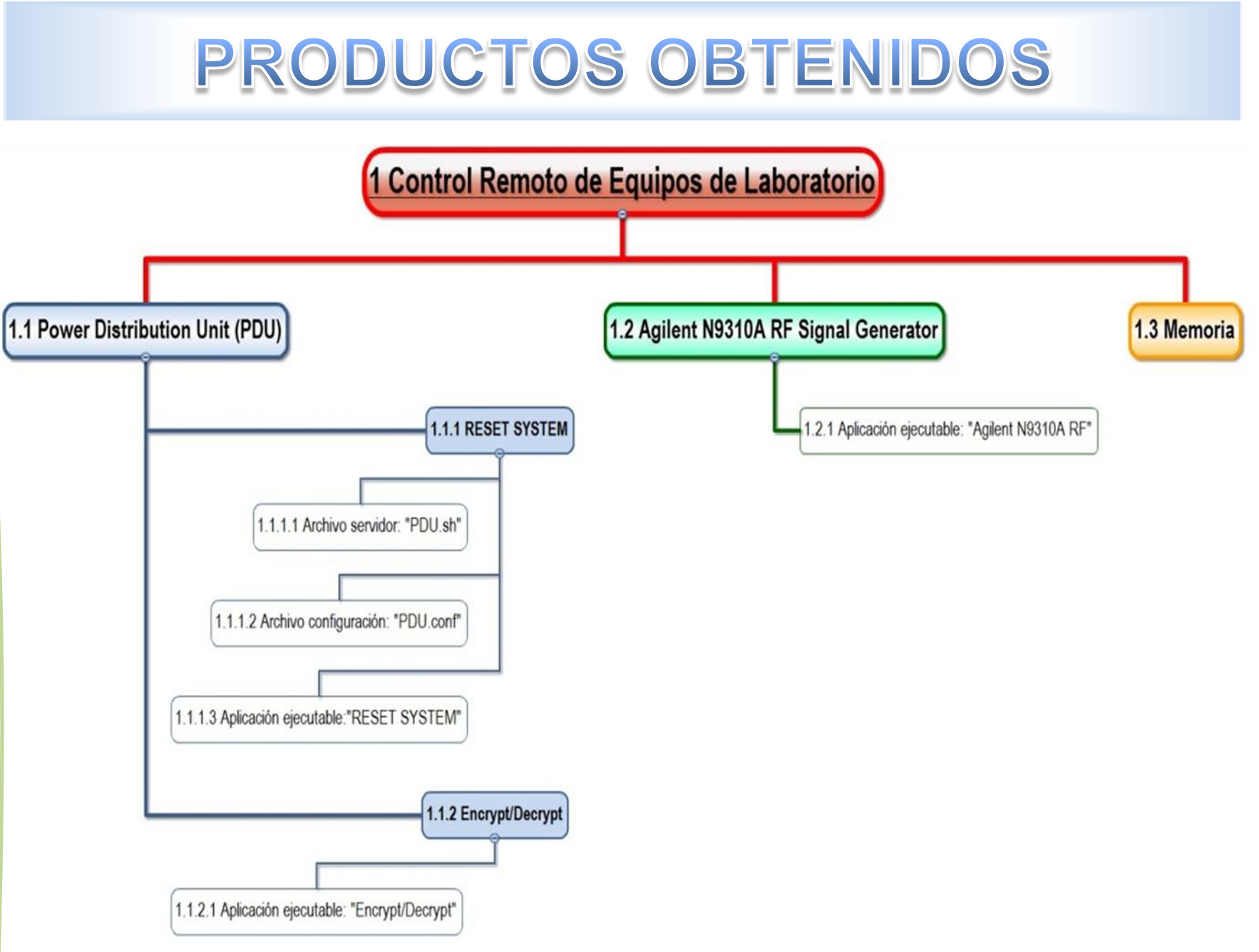

 $\neg$  UOC Universitat Oberta

Carlos García Caballé 6

## **ARQUITECTURA del SISTEMA**

#### **"RESET SYSTEM"**

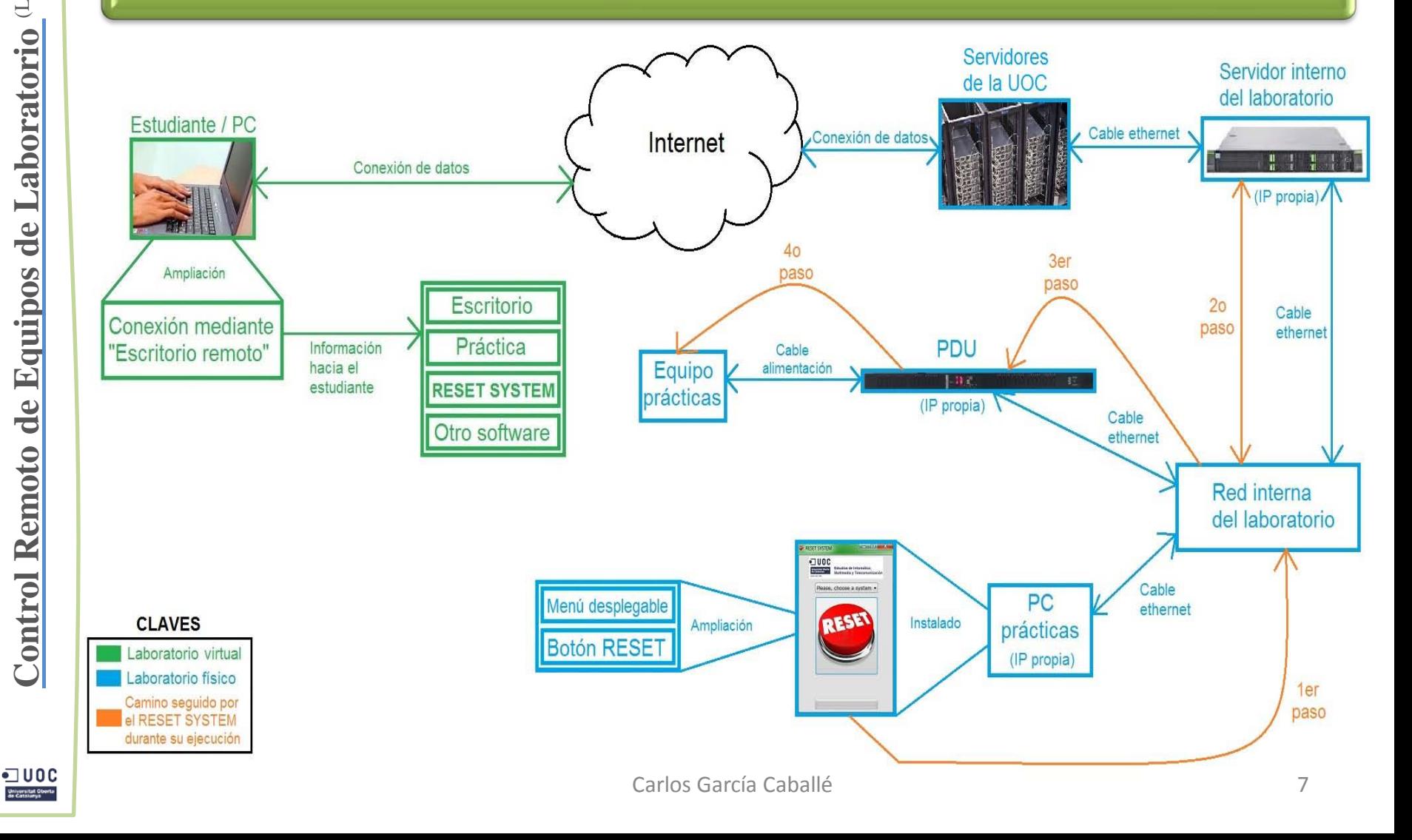

## **ARQUITECTURA del SISTEMA**

### **"Virtualización Agilent N9310A RF"**

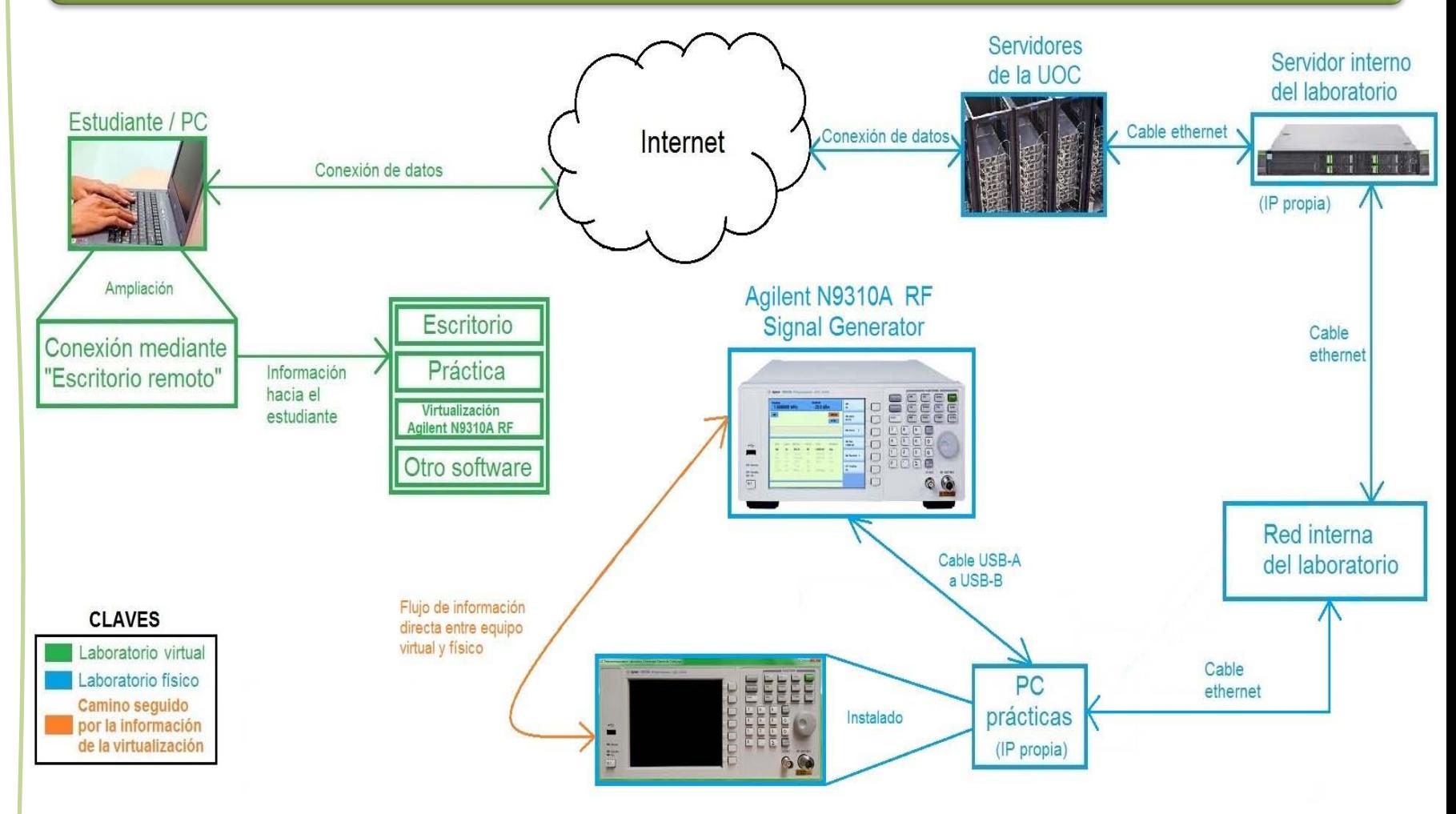

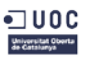

# TECNOLOGÍAS

#### **Comunes a ambas soluciones**

**Q** Lenguaje de programación  $C#''$ 

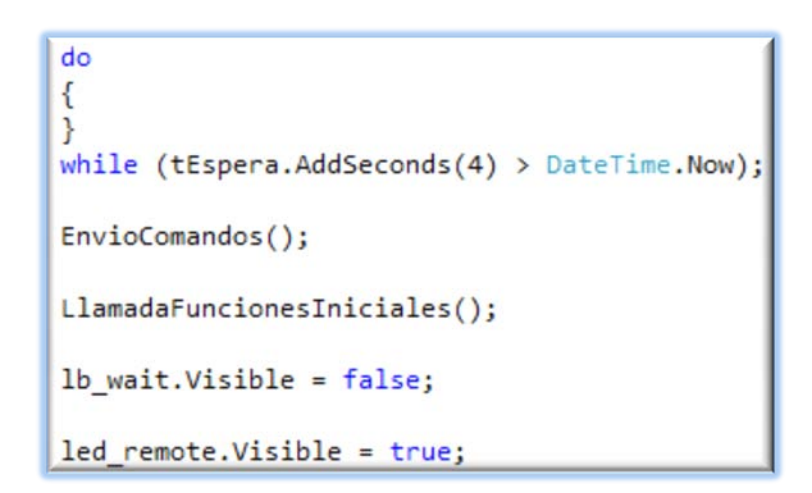

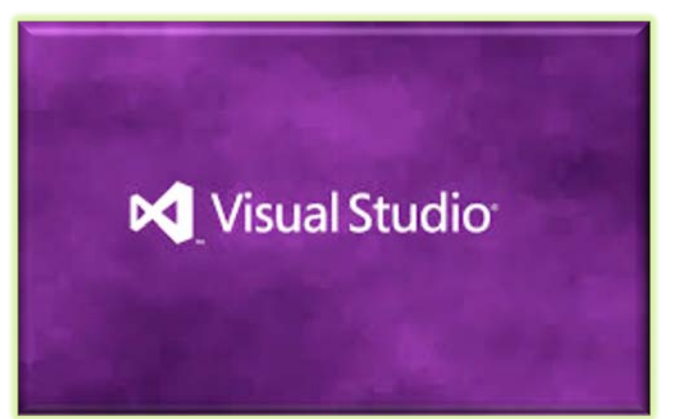

 Entorno de Desarrollo Integrado (IDE) "Microsoft Visual Studio"

 $\neg$  UOC Universitat Obe

# TECNOLOGÍAS

#### **"RESET SYSTEM"**

pau@riab2: login as: pdu du@192.168. . 's password: inux rlab2 3.2.0-4-686-pae #1 SMP Debian 3.2.54-2 1686

The programs included with the Debian GNU/Linux system are free software; the exact distribution terms for each program are described in the individual files in /usr/share/doc/\*/copyright.

Debian GNU/Linux comes with ABSOLUTELY NO WARRANTY, to the extent permitted by applicable law. Last login: Tue Mar 18 15:48:13 2014 from  $-$ .uoc.es  $pdu@rlab2:-S$ 

### □ Protocolo de comunicación "SSH (Secure Shell)"

### □ Cifrado y descifrado de la información

"Encrypt / Decrypt"

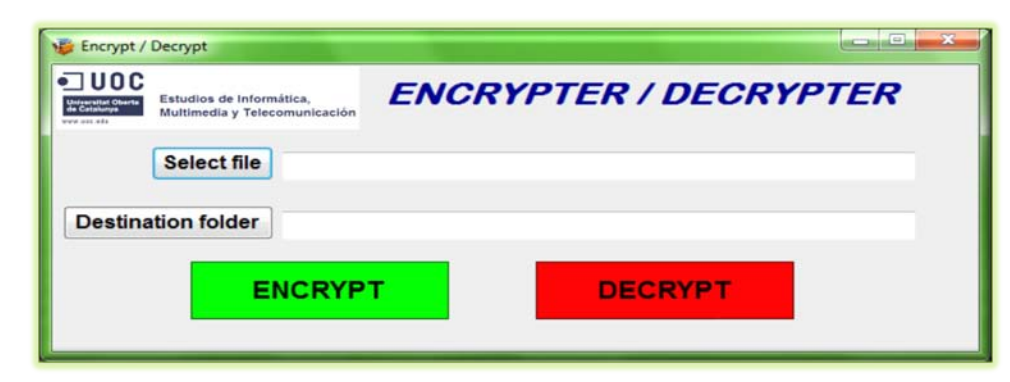

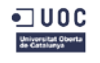

# TECNOLOGÍAS

### **"Virtualización Agilent N9310A RF"**

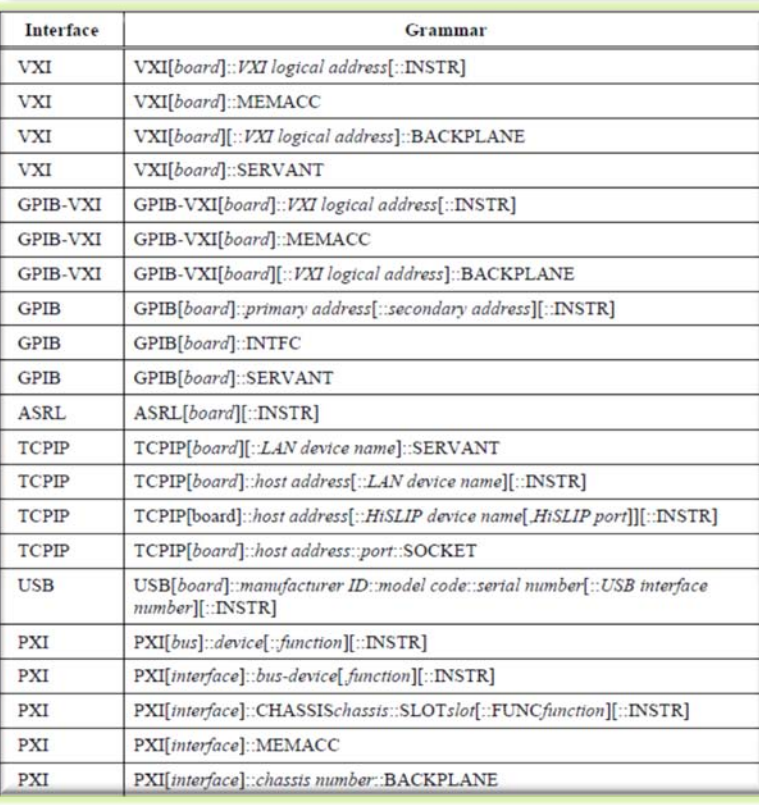

### **T** Protocolo de comunicación

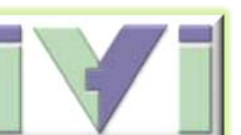

"IVI-VISA"

### **□ Comandos SCPI**

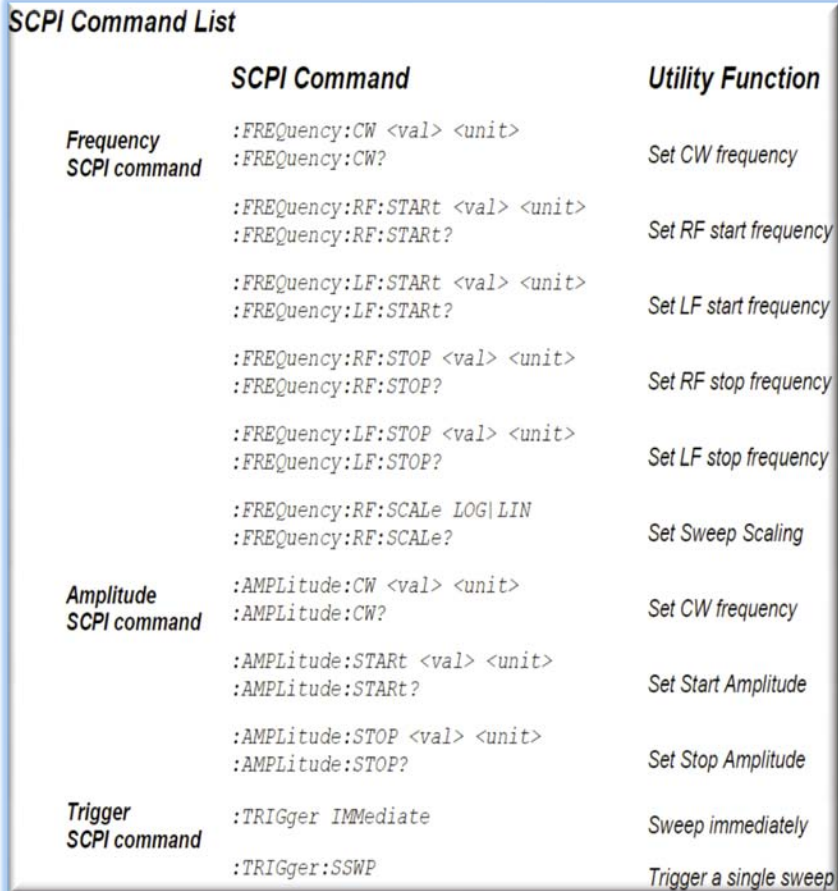

 $\neg$  UOC Universitat Oberta

 $\neg$  UOC Universitat Obs<br>de Catalunya

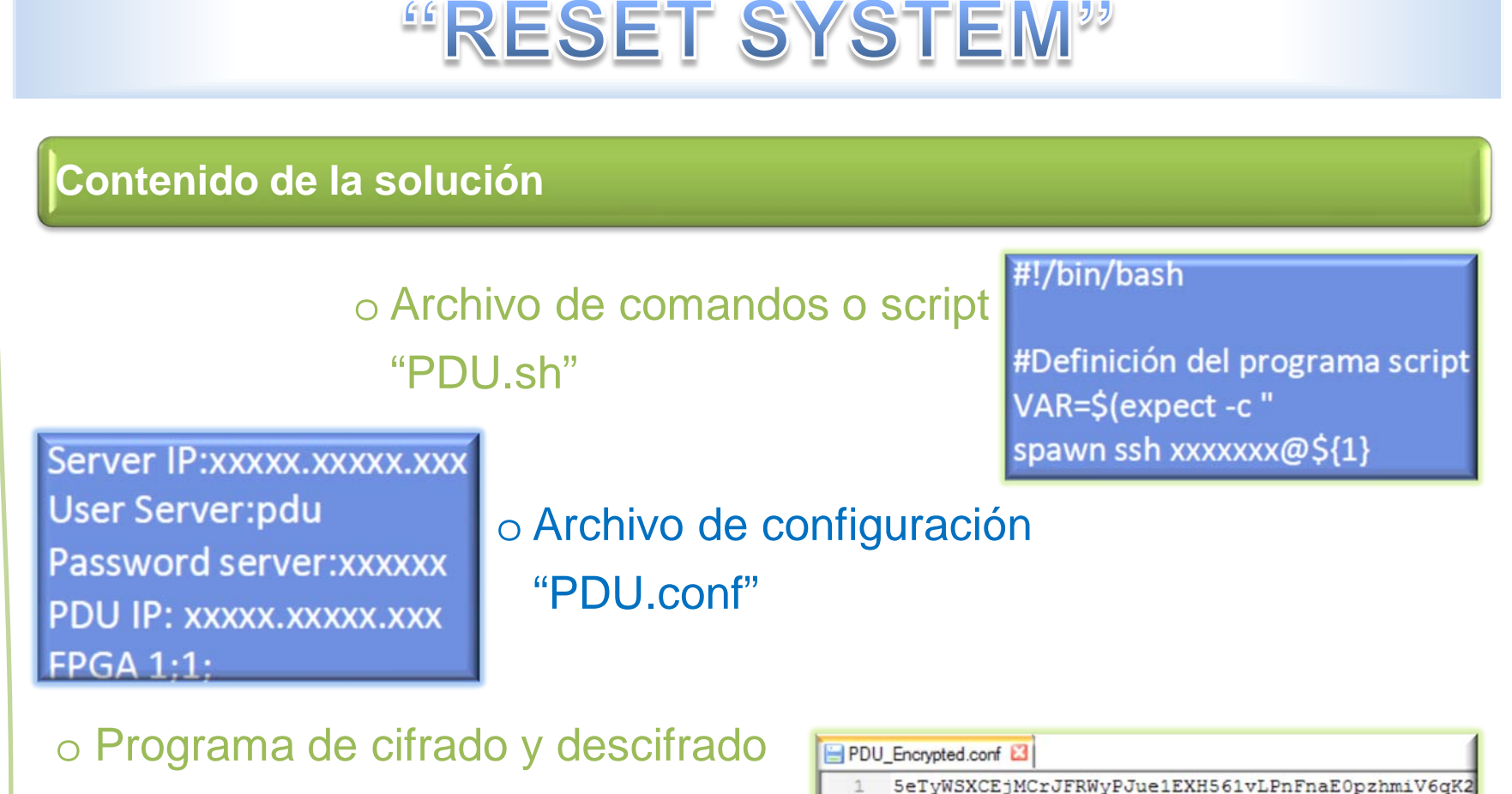

"Encrypt / Decrypt"

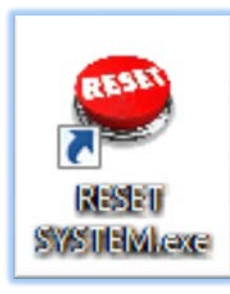

o Aplicación ejecutable "RESET SYSTEM"

Carlos García Caballé

## "RESET SYSTEM"

- Ejecución mediante el botón RESET.
- Zona de información mediante mensajes.
- **≻ Barra de información del progreso.**

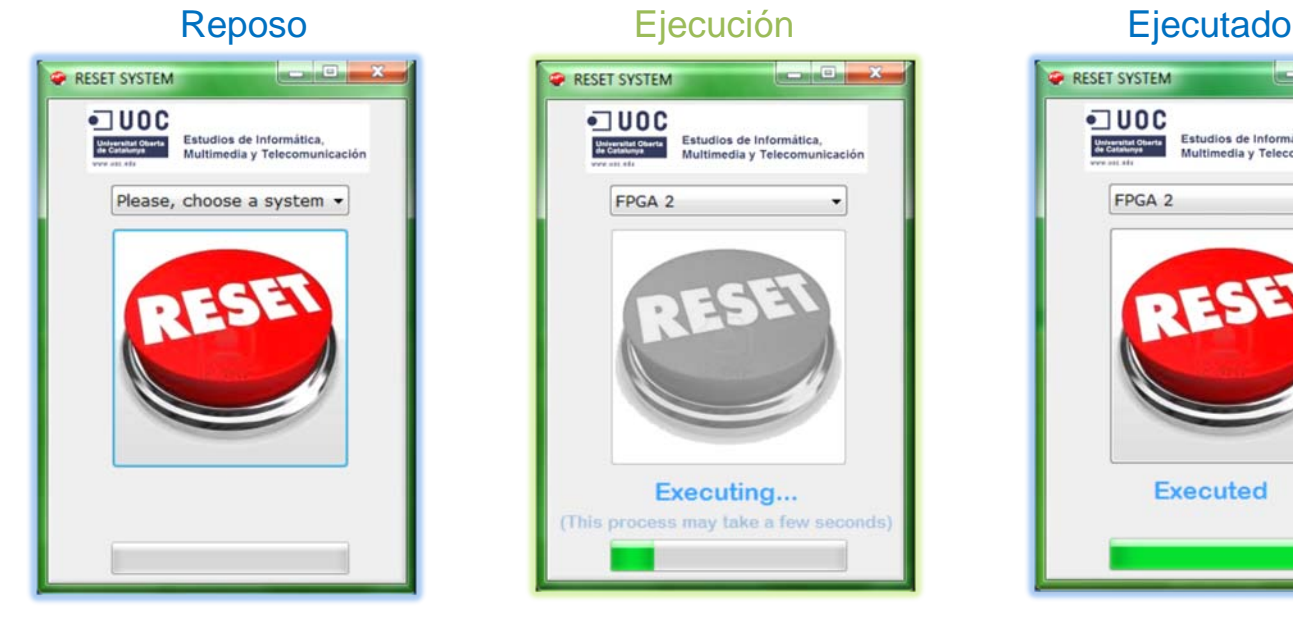

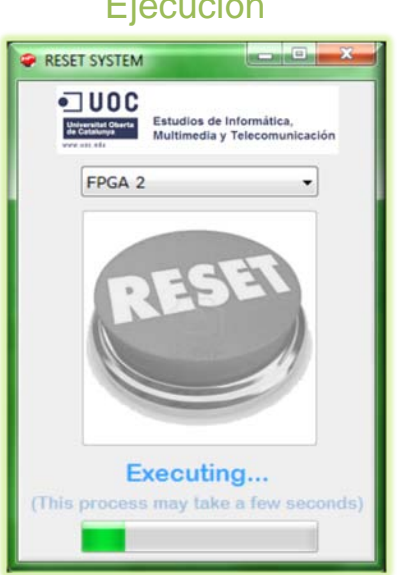

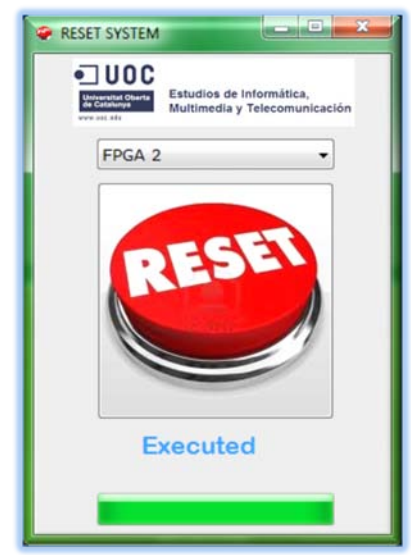

□ Sirve para apagar y encender equipos.

Soluciona el bloqueo de la *FPGA Board*.

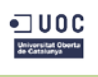

**Control Remoto de Equipos de Laboratorio** (Laboratorio virtual)

Control Remoto de Equipos de Laboratorio (Laboratorio virtual)

### **"VIRTUALIZACIÓN AGILENT N9310A RF"**

- Virtualización del panel frontal.
- ▶ Imitación del interfaz gráfico de la pantalla.
- Simulación del funcionamiento del equipo real.

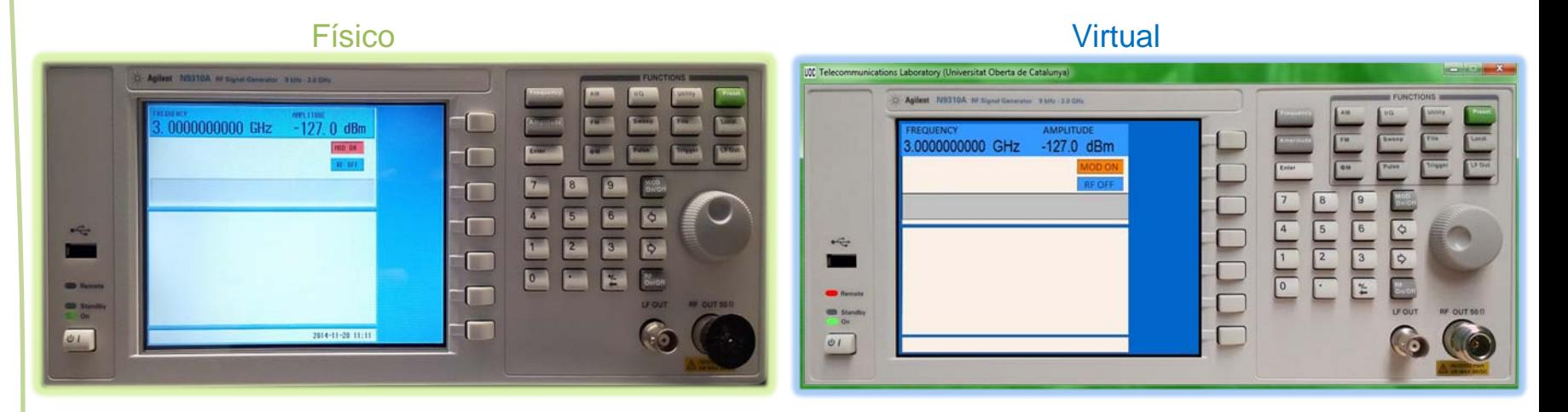

Sirve para generar señales AM, FM, ΦM…

□ Control remoto del equipo físico.

□ Posterior análisis del señal generado.

Carlos García Caballé

## CONCLUSIONES

- Aprendido a programar en Visual C#.
- Adquirido experiencia en la gestión de un laboratorio de telecomunicaciones.
- Mejorada la virtualización y control remoto del laboratorio.
- Líneas de trabajo futuras:
	- Finalizar la "Virtualización Agilent N9310A RF".
	- Virtualizar el analizador de espectros Agilent N9000A CXA.